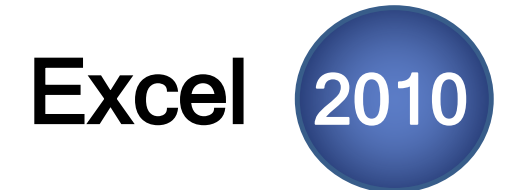

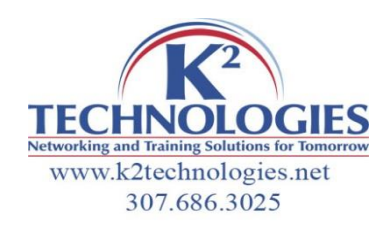

4785

SUM(number1, [number2], ...)

4523

1241

 $=$ SUM $($ B<sub>2</sub>

# K<sup>2</sup> Focused Seminar: Excel Formula & Function Basics

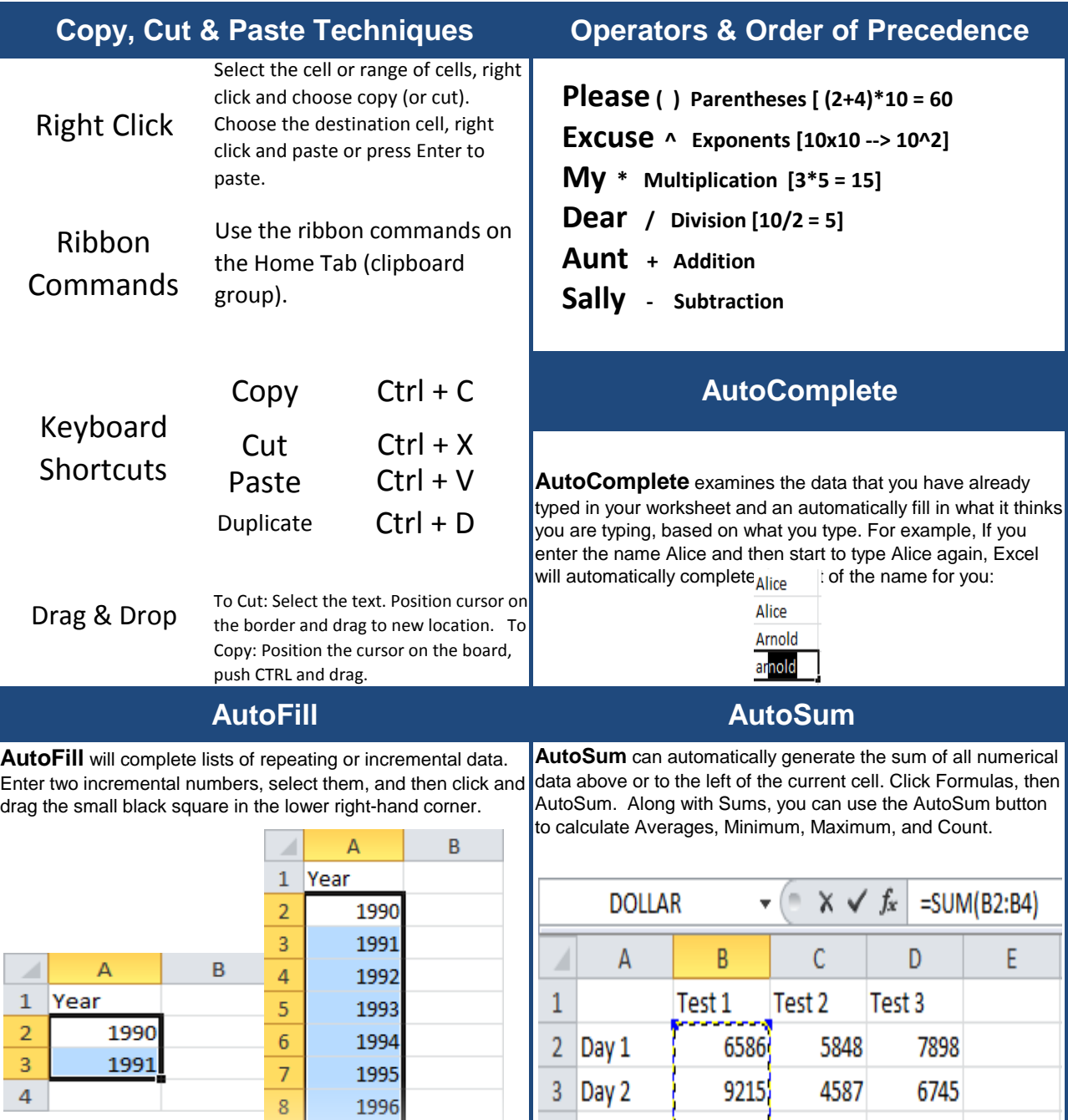

4 Day 3

5

 $6\phantom{a}$ 

 $\overline{9}$ 

 $10$ 

 $11$ 

1997

1998

1999

#### **AutoCalculate**

Select more than one cell with a number in it, Excel will automatically calculate a sum, average, or count and display them in the status bar.

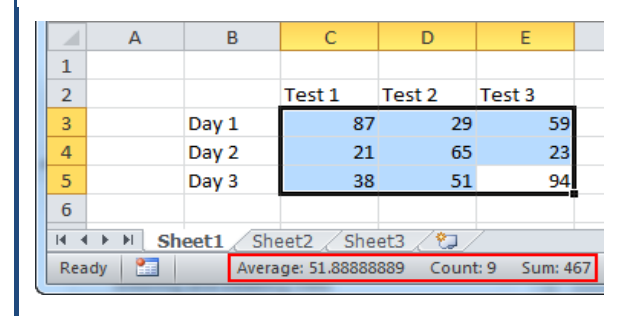

## **Some Simple & Useful Functions**

SUM =SUM(B4,C2:C12,F2) MAXIMUM MINIMUM  $\overline{N}$  NOW =NOW( )

AVERAGE =AVERAGE(E1:E40)  $=MAX(E1:E40)$  $=$ MIN(E1:E40)

[Now returns the current date & time Press F9 to update]

TODAY =TODAY( )

[Today returns the current date-Press F9 to update]

## **Using Insert Function**

Click on the Insert function button (fx) Type in a brief description of what you want to do, then click go.

Excel will list reccommended formulas. Click on a formula in the list and under the text box, you will see a definition of the formula.

When you find the appropriate formula, click OK.

In the next window, you must enter the function arguments. Any arguments that appear in bold are required. The others are optional.

Excel will show you the results of function

An alphabetical list of all Excel Functions can be found here: http://office.microsoft.com/en-us/excelhelp/excel-functions-alphabetical-list-HA010277524.aspx

#### **Relative, Absolute, & Mixed Refs Absolute, Relative, & Mixed**

**Relative references [A1 or W32]:** The row and column designations will change as they are moved/copied. They have a relationship to their location in the worksheet.

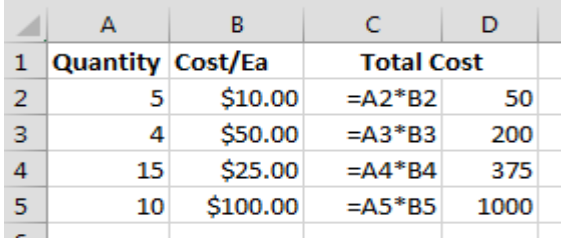

**Absolute references [\$A\$1 or \$W\$32]:** Denoted by a \$ sign in front of the column AND row designation. This means that no matter where the forumla is moved or copied, the row and column address will stay the same. It absolutely cannot change. Click behind the cell address and press F4 to cycle through the absolute / relative combinations.

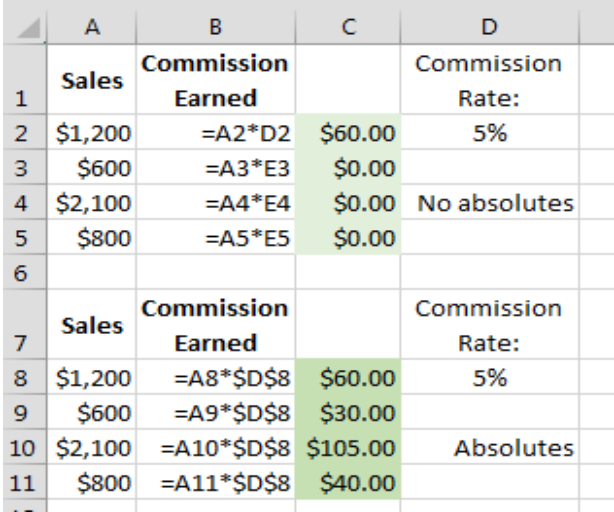

#### **Mixed references [\$A1; A\$1 or \$W32 ; W\$32]:**

This occurs when only half of the cell address needs to be absolute. The \$ is placed in front of the row OR column to hold just that one part of the cell address steady (or absolute). The part that is not absolute will change as the formula is moved or copied. In the example below, the B (in B\$5) changes, the 5 can't. In \$B23, the B cannot change, the 23 will change.

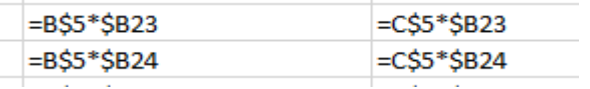